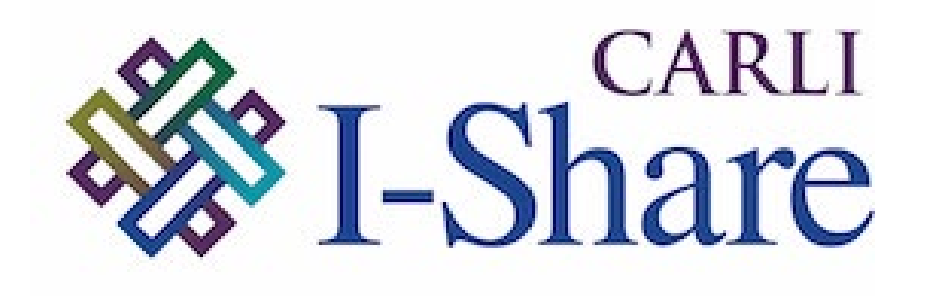

### *Welcome!*

Office Hours will start at 2pm and run until 3pm.

Please mute your microphone.

This session will be recorded and made available on the CARLI website.

## CARLI

## MAY ALMA/PRIMO VE RELEASE UPDATE

Alma/Primo VE Open Office Hours 05/09/2024

## Today's Agenda

- Upcoming Events and Announcements
- Alma May Release Updates
- Primo VE May Release Updates

### CARLI Calendar

### https://www.carli.illinois.edu/calendar/2024-05

#### CARLI NEWS AND REGULAR PROGRAMMING

- Wednesday, May 22 New Directors' Institute
- Thursday, May 23 Technical Services Q&A: Annual Acquisitions Activities
- Monday, May 27 CARLI Office Closed for Memorial Day

### OPEN EDUCATIONAL RESOURCES (OER)

- Friday, May 10, 17, & 24 Virtual Course: Understanding and Promoting Open Educational Resources
- Wednesday, May 15, 22, 29 OER Grants Weekly Office Hour
- Thursday, May 23 Florida OER Summit: Innovations and Trends

#### HIGHLIGHTED PROGRAMS

- Friday, May 10 Weeding and Shifting Series: Panel Presentations and Discussions
- Thursday, May 16 EBSCOHost's new user interface for Public Services Staff
- Wednesday, May 29 Alma: Overview of Alma Anonymization

## About Release Note Updates Highlights Sessions

- We encourage library staff to review the Release Notes.
- CARLI Staff review the [Alma](https://knowledge.exlibrisgroup.com/Alma/Release_Notes/2024) and [Primo VE r](https://knowledge.exlibrisgroup.com/Primo/Release_Notes/002Primo_VE/2024)elease notes for new features that we want I-Share libraries to be aware of:
	- New features that may help your workflows
	- New features that may change your workflows
	- Fixes to the software
- Items not covered during our sessions:
	- May not apply in our consortial environment
	- Are minor updates that don't warrant mentioning
	- Or are updates we don't recommend taking advantage of

# CARLI

## ALMA MAY RELEASE UPDATE

## Alma – Automatic Upload Electronic Holdings Updates

Autoholdings now available for the following:

- JSTOR Books
- Project Muse Gratis/Free Journal Content

Update to Taylor & Francis Autoholdings:

- Is now based on Unique ID
- When a multi-match on ISBN/ISSN occurs, a portfolio will need to be activated manually ONE TIME. Subsequent autoholdings jobs WILL NOT remove these manual activations.

## Alma – Advanced Searching

You can now do **advanced searching** on General Notes in Alma.

For Electronic collection searches:

- "Notes tab General Notes (Electronic Collection)"
- "Notes tab General Notes (Service)"

For Electronic portfolio searches:

• "Notes tab – General Notes"

## Filtering for History in User Details

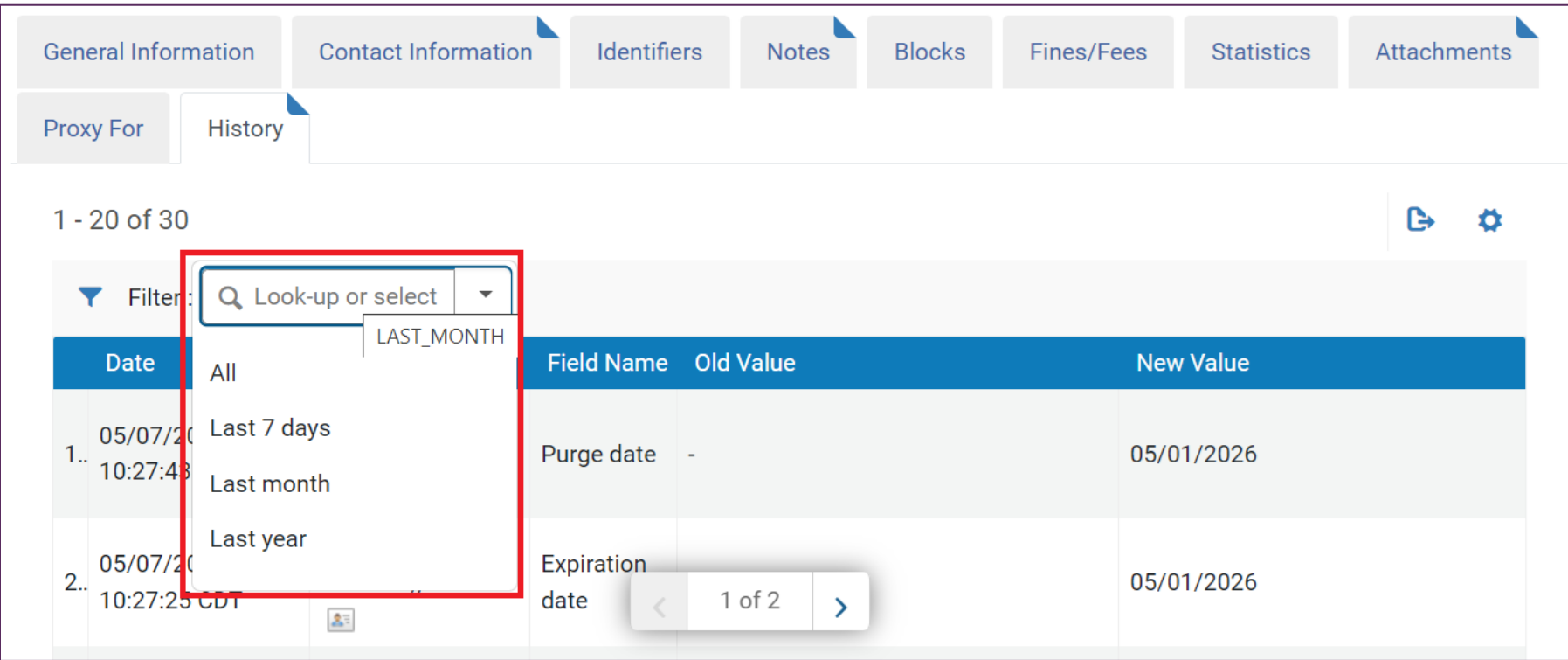

Figure: Screenshot showing a sample user record history tab, with the Filter values highlighted.

- New filter on the user record History tab
- May default your view to "Last month"

### Alma - Fulfillment

Changes to Fulfillment> Resource Sharing> Borrowing Requests Facets

Applied facets listed at top of Facets pane

Ability to search facets

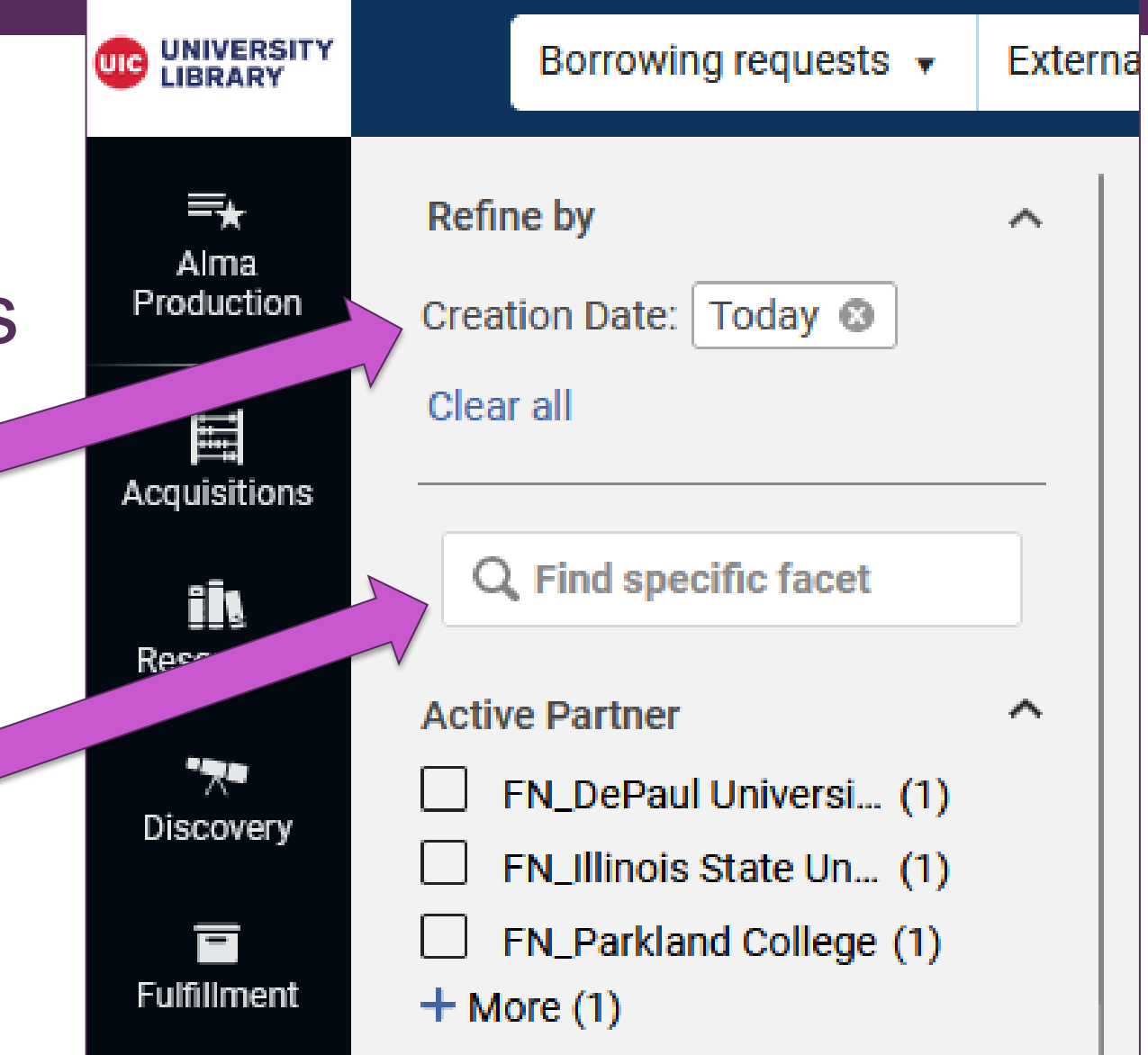

Figure: Screenshot of the Alma Fulfillment> Resource Sharing> Borrowing Requests area, showing the Facet Search and Applied Facets list.

### Alma- Fulfillment

### Changes to Fulfillment> Resource Sharing> **UNIVERSITY**<br>LIBRARY Borrowing Requests Facets

- Ability to exclude results using the checkbox to the right of the facet option
- Must click "Apply" button for facet to take effect

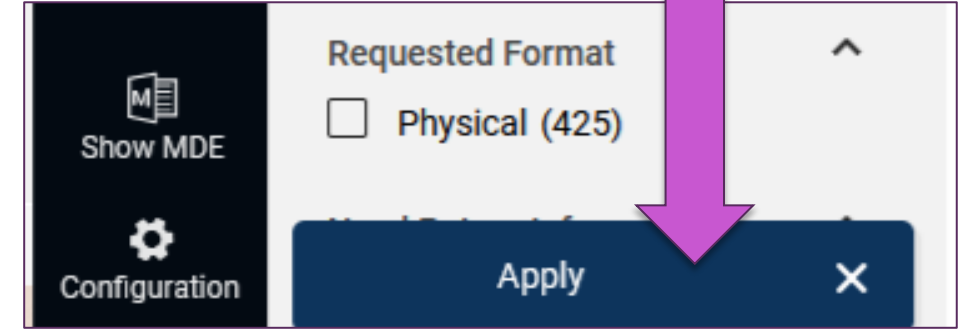

Figure: The Alma Fulfillment> Resource Sharing> Borrowing Requests area, highlighting the "Apply [facet]" button

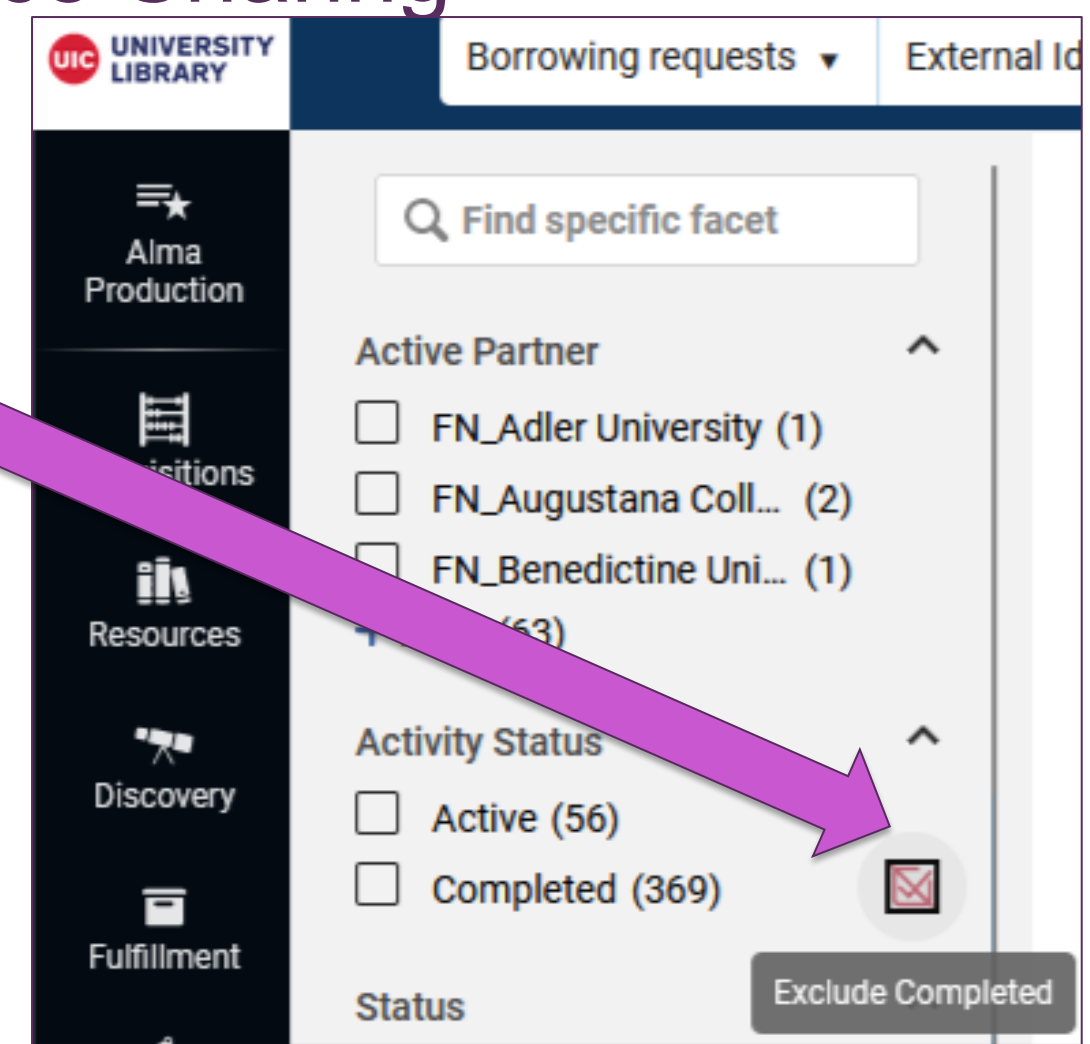

Figure: The Alma Fulfillment> Resource Sharing> Borrowing Requests area, highlighting the "Exclude Completed" option

## Auto Renewal after Due Date

- Note: All of the "Fulfillment Jobs Configuration" settings in each library's Alma Configuration settings have consortial standards and are managed by the CARLI Office staff.
- May Release Notes explain new functionality to run the job "Daily" within range without repeating notification"; CARLI Staff will discuss this new setting option with the CARLI Resource Sharing Committee.

## Login in Multiple Tabs in Browser

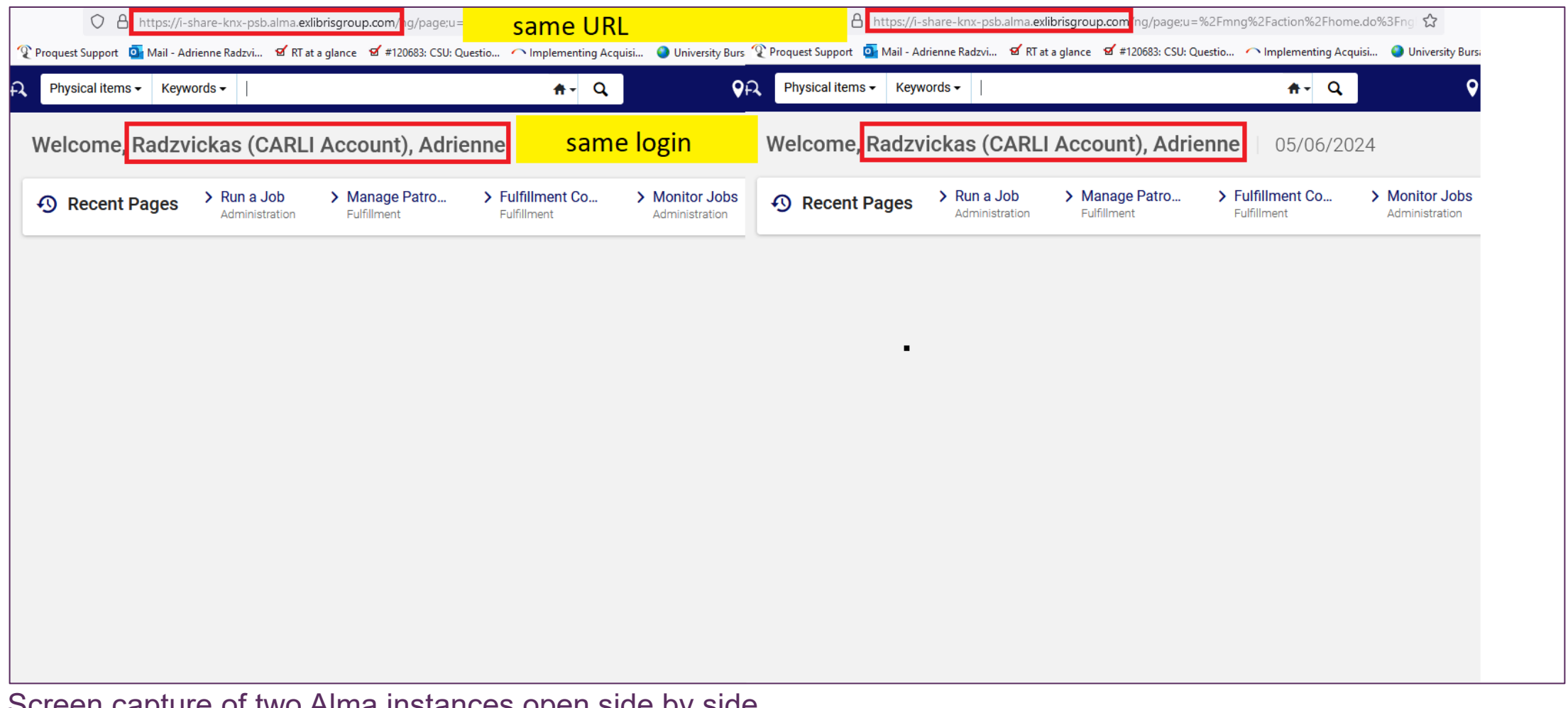

Screen capture of two Alma instances open side by side

#### SCHEDULING JOBS TO RUN LATER

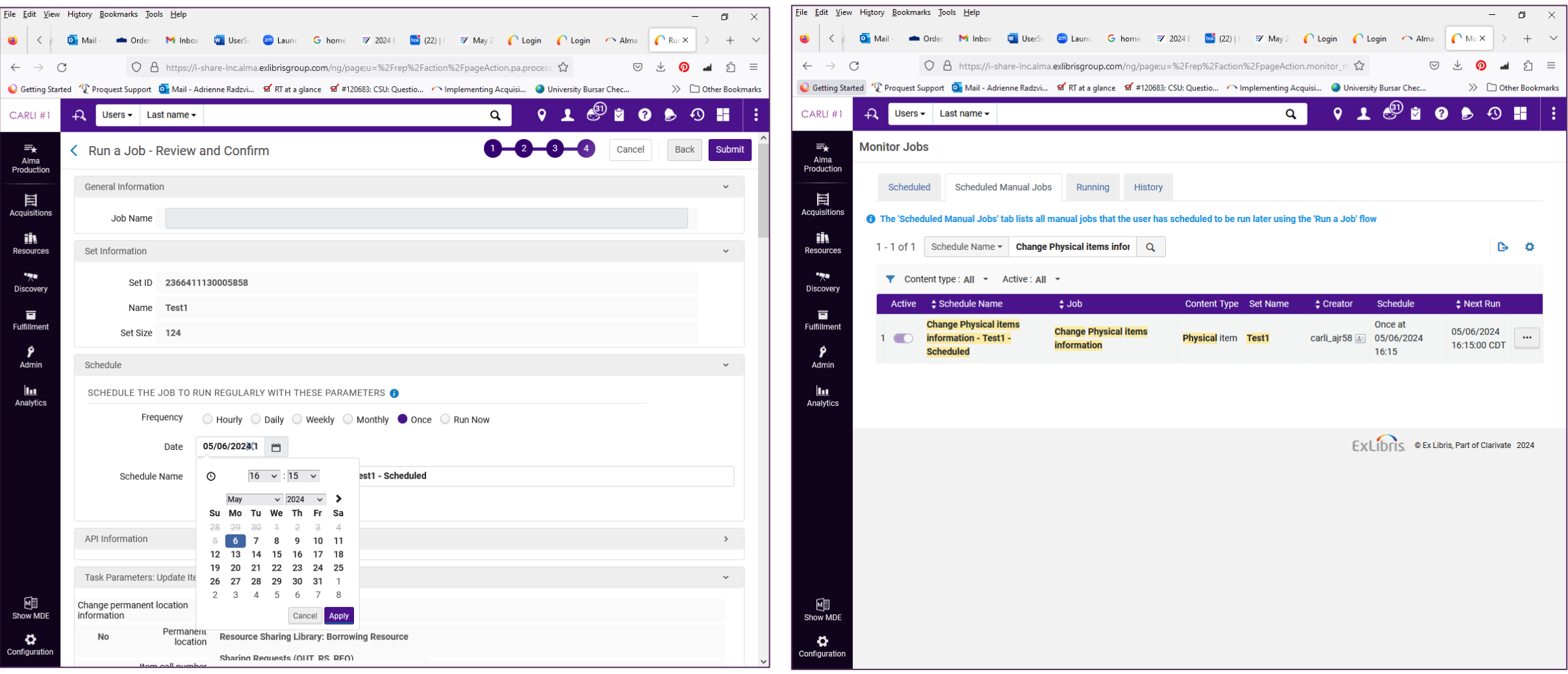

A screen capture of the scheduling widget for jobs in Alma A screen capture of a scheduled job in Alma

#### ALPHABETICAL SORTING OF FACETS

 $\ll$ 

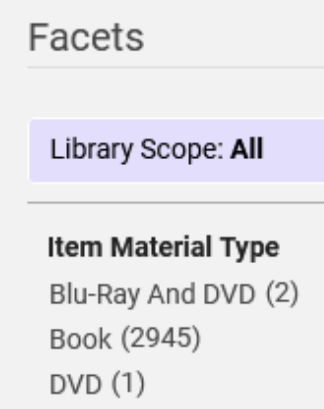

 $+$  More  $(7)$ 

#### Library

Seymour Library (3031) Special Collections ... (46)

#### Collection

Fiction by Knox Auth... (7) Middle East Conflict (1) PRIDE Display 2022 (1)

#### **Process Type**

Hold Shelf (1) In Process (2) Loan  $(14)$  $+$  More (3)

Screen capture of facets in Alma

### Items are now sorted within each facet in alphabetical order.

#### CHANGES TO THE MANAGE SETS INTERFACE

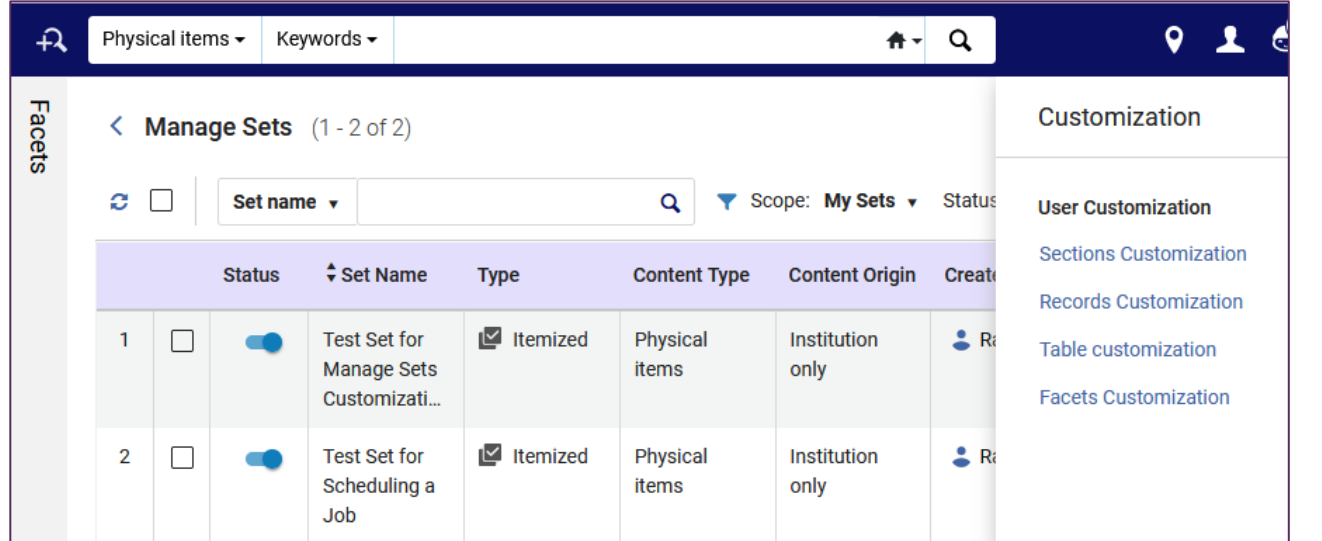

A screen capture of the table view in Manage Sets in Alma

![](_page_15_Picture_60.jpeg)

- You can view a list of your sets in a table view and can toggle the sets' status to active and inactive.
- Select Actions > Customize to view the various forms of customization.
- The bottom screen capture shows Records Customization.

A screen capture of the Records Customization in Manage Sets in Alma

You can import Springshare gate counts and reference data for use in Alma Analytics.

Detailed instructions: [https://knowledge.exlibrisgroup.com/Alm](https://knowledge.exlibrisgroup.com/Alma/Product_Documentation/010Alma_Online_Help_(English)/080Analytics/010Introduction/The_Basics_of_Working_with_Analytics/Springshare_Integration) a/Product Documentation/010Alma Onli ne Help (English)/080Analytics/010Intro duction/The Basics of Working with A [nalytics/Springshare\\_Integration](https://knowledge.exlibrisgroup.com/Alma/Product_Documentation/010Alma_Online_Help_(English)/080Analytics/010Introduction/The_Basics_of_Working_with_Analytics/Springshare_Integration)

![](_page_16_Figure_3.jpeg)

Screen capture of the new Springshare dimensions in the External Vendor Data subject area of Alma Analytics

• New Design Analytics roles were added that are limited to specific subject areas in Acquisitions, Fulfillment, and Resources. To enable these roles, set the support partial analytics designer parameter (Configuration  $>$  Analytics  $>$  General Configuration > Other Settings) to true.

![](_page_17_Picture_42.jpeg)

Screen capture of the new Analytics roles in Alma.

• The Public Access Model field was added to the E-Inventory > Electronic Collection and E-Inventory > Portfolio Details for Consortia Members > Electronic Collection.

Community Zone records identified in editor header

- Image below shows a magenta box stating Community Record
- MDE may also alert users when saving changes that could affect community

![](_page_18_Picture_31.jpeg)

Image of the record header and initial fields of a MARC record in the Alma metadata editor that comes from the Community Zone. A new magenta "Community Record" tag calls out this record as a community record.

### Record version history includes management tags

- Useful when troubleshooting data sync and publishing
- Below image shows that the previous version had no bibliographic suppression, no search suppression, and no publishing to data sync.

![](_page_19_Picture_40.jpeg)

Image shows a summary of the previous record version for the Compact Disc Scratch My Back. The new management tags show no bibliographic suppression, no suppression from Z39.50 searching, and Don't publish to the OCLC data sync.

Browse Shelf List enhanced to index full call number

- Search and Browse > Browse Shelf Listing
- Depends on position of cursor in a specific bib or holding tag
	- In image below, cursor is in the 852 field of the holding record.
- Note: Holding call number (852\$h \$i) contains *your* call number

![](_page_20_Picture_43.jpeg)

Image of the Alma metadata editor view with a holding record on the left and the browse shelf listing box on the right.

### Create an item template from an existing item

– Use Save as Template button (highlighted below) to store the template.

![](_page_21_Picture_22.jpeg)

Image showing the top section of the physical item editor with the Save as Template button highlighted by the mouse cursor.

## Physical Item Templates

Create a template by adding a name

Public template = usable by anyone at institution

– See below, creation of a public template "Book c1"

![](_page_22_Picture_29.jpeg)

Image of the Save as template dialog, prompting for a new template name and whether the template is public or not. A note will appear that states which fields will not be retained in the template.

### Add Item from Template available from items list and MDE

Add Item Add Item from Template Manage Selected  $\sim$ 

Image of actions available for the list of items screen, including Add Item from Template on the right

![](_page_23_Picture_36.jpeg)

Image of the Alma metadata editor with a holding record in the editor and the add inventory menu expanded. The Add Item from Template option is active, and shows the shortcut Alt+L.

- BIBFRAME records now supported by the Alma platform
	- BIBFRAME records may be used in existing searches and workflows
	- Importing and editing BIBFRAME records will be different
- BIBFRAME support is off by default in each IZ
	- Possible exploration by CARLI later in the year
- Linked Open Data enrichment configuration
	- Select vocabularies and linking field (\$0 or \$1)
	- Use with Alma Refine, metadata editor, or other tools
	- Vocabs: Homosaurus, Getty, WikiData, ORCID, Geonames
- Browse authority headings list displays if heading is "local"
- Search resources includes standard number (e.g., 024, 028)
- Full call number, including \$b, added to search indexes
	- Applies indexing improvements to All Titles and other searches
- MARC21 Profile updated with new MARC tags and subfields

## Quick Ordering from Amazon

- Combines New Order API with a browser plugin, "Order It!"
	- Some assembly required: integration, browser, testing match settings
- Users with Purchasing roles may add the plugin as a bookmark.
	- Go to Acquisitions menu > Advanced Tools > Order It! Bookmark
	- Drag to your bookmarks/favorites location.
- Search Amazon for selected item, then call bookmark.
	- *Order It!* fills in title details.
	- Excellent use case for PO line templates for the rest of the POL.
- More in the Alma Highlights video on [Order It!](https://youtu.be/k1zuG2o9F2I)
- EDI enhancements to include quantity and Access Model
- View PO Lines that are Assigned to Others
- More alerts on Receive Item pop-up for receiving from POL
- MARC21 Profile updated with new MARC tags and subfields

# CARLI

### PRIMO VE MAY RELEASE UPDATE

## Primo VE – QuickLinks Major Change

### **Automatically Enabled QuickLinks**

- QuickLinks option now at Institution level with this change in May 2024. (Was at "View" level)
- Alma made "QuickLinks in brief results displays" the **\_default\_** in May 2024
- Can opt out of this new Institution level parameter via Alma Configuration > Discovery > Other > Customer Settings > auto\_switch\_quicklinks
- More [information on QuickLinks](https://knowledge.exlibrisgroup.com/Primo/Product_Documentation/020Primo_VE/Primo_VE_(English)/030Primo_VE_User_Interface/Quicklinks_in_Primo_and_Primo_VE)
- QuickLinks' [cooperating vendors.](https://knowledge.exlibrisgroup.com/Primo/Product_Documentation/020Primo_VE/Primo_VE_(English)/030Primo_VE_User_Interface/Quicklinks_Provider_List)

## Primo VE – QuickLinks Examples

![](_page_30_Picture_12.jpeg)

A screenshot of Primo VE article results with QuickLinks examples of "Get PDF" and "Read Online" highlighted

## Primo VE – New Linking Template for InfoBase

![](_page_31_Picture_19.jpeg)

A screenshot of the linking template name and syntax

More information on [Configuring the Central Index Linking Templates](https://knowledge.exlibrisgroup.com/Primo/Product_Documentation/020Primo_VE/Primo_VE_(English)/120Other_Configurations/Configuring_the_Central_Index_Linking_Templates_for_Primo_VE)

Primo VE can now associate person entities in bibliographic records using LC Names Authority headings through Linked Open Data to provide two new discovery features:

1. Person entity suggestions at the bottom of Auto Complete in the simple search box

![](_page_32_Picture_30.jpeg)

A screenshot of a simple search for George Wash showing how autocomplete suggests Person Entities

#### LINKED OPEN DATA – DISCOVERY OF PERSON ENTITY

### 2. Person entity info cards for Related Persons in the Full Record display

![](_page_33_Figure_2.jpeg)

A screenshot of the Full Record page in Primo VE showing Related Persons entities

#### LINKED OPEN DATA – DISCOVERY OF PERSON ENTITY

![](_page_34_Picture_1.jpeg)

1731-1802

George Washington (February 22, 1732 - December 14, 1799) was an American Founding Father, military officer, and politician who served as the first president of the United States from 1789 to 1797. Appointed by the Second Continental Congress as commander of the Continental Army in 1775, Washington led Patriot forces to victory in the American Revolutionary War and then served as president of the Constitutional Convention in 1787, which drafted and ratified the Constitution of the United States and established the U.S. federal government. Washington has thus become commonly known as the "Father of his Country". Washington's first public office, from 1749 to 1750, was as surveyor of Culpeper County in the Colony of Virginia. He subsequently received military training and was assigned command of the Virginia Regiment during the French and Indian War. See more in Wikipedia

![](_page_34_Picture_257.jpeg)

Washington, George, 1732-1799

Titles in the Library By Washington, George, 1732-1799

1743-1826

president of the United States from 1789 to 1797

### Both of these options lead to the Person Page with more information enriched from Wikidata, including titles by person and titles about the person, as well as other people associated with that person.

#### Washington<sup>'</sup> Washington David Thomas The Rules George George Washington official Irvine Humphreys' Jefferson writings of civility : the Washington's Washington  $of$ life and the 110 the map corresponden George diaries : an remembers American Yorktown: a .. the official. General national Machington precepts ahridament. · reflection **See All Titles** Titles in the Library Written About Washington, George, 1732-1799 WASHINGTON **AUGHT**  $\rightarrow$ The private<br>life of Untold. The George<br>Washington The Valley Never The widow DK George George Washington timelines. Culper spy Forge caught Washington Washington George winter Birthplace the life of Season<sub>1</sub>,  $r$ ing American Washington civilians Washingtons! National Mary episode 20. See All Titles People Associated With Washington, George, 1732-1799 Bellamy Adams, John Jefferson. Walker, W. Riley, John Ferling, John Flexner Bodle, Way James Francis Martha 1735-1826 Thomas, Noland Ε. Κ.

Screenshot of the Full Record display page with Person Entity Linked Open Data

Rufus.

1886-1972

Thomas

 $1908 - 2003$ 

These features are not on by default. You can turn each of them on independently, if desired, and it will apply to ALL Primo VE Views: Configuration > Discovery > Other > Customer Settings

- **1. enable\_person\_entity\_info\_card** Set this parameter to **true** to enable the Person Info Card on the Full Display page.
- **2. enable\_person\_entity\_autocomplete** Set this parameter to **true** to enable autocomplete for person entities. (Note that Auto Complete must be Enabled in the View Configuration first.)

You can adjust the labels of the new sections, if desired.

Feature only works with Library of Congress Name Authorities in this iteration.

Before May release: could limit CDI search scopes to INCLUDE only records of specific [CDI Resource Types](https://knowledge.exlibrisgroup.com/Primo/Content_Corner/Central_Discovery_Index/Documentation_and_Training/Documentation_and_Training_(English)/CDI_-_The_Central_Discovery_Index/070Resource_Types_in_CDI) (up to five types).

After May release: can instead limit CDI search scopes to EXCLUDE records of specific [CDI Resource Types](https://knowledge.exlibrisgroup.com/Primo/Content_Corner/Central_Discovery_Index/Documentation_and_Training/Documentation_and_Training_(English)/CDI_-_The_Central_Discovery_Index/070Resource_Types_in_CDI) (up to five types).

In Alma Configuration > Discovery > Search Configuration > Search Profiles > Edit the CDI search profile > click the Row Action menu (ellipsis) > Edit Resource Type selection

![](_page_36_Picture_33.jpeg)

Screenshot of the CDI search scope Resource Types include/exclude options

### Library Card Options to Allow Users to Opt Out of Receiving Notices

![](_page_37_Picture_15.jpeg)

A screenshot of My Library Card showing the undesirable options to opt out of notices.

### **Please do not enable these options** in the patron's Library Card.

- Can now be embedded within Primo VE, not just on external websites.
- Number of items has been increased to 20 (from 10).
- Now supports local thumbnails.
- Ex Libris has made several Accessibility improvements.
- CARLI Discovery Primo VE Committee's June 11, 2024 webinar [Connecting to Your Best Stuff:](https://www.carli.illinois.edu/connecting-your-best-stuff-elevating-resources-primo-ve)  [Elevating Resources in Primo VE](https://www.carli.illinois.edu/connecting-your-best-stuff-elevating-resources-primo-ve) will discuss the Showcase, Resource Recommender, and Search Ranking. Register now!

![](_page_38_Figure_6.jpeg)

An example Primo VE Showcase showing new books on AI

### I-SHARE ALMA PRIMO VE OFFICE HOURS

### **Thank you for attending!**

## **Contact CARLI at support@carli.Illinois.edu**

![](_page_39_Picture_3.jpeg)

Decoration: A bouquet of brightly colored spring flowers in a glass jar sitting on a goldcolored table. A library card file is in the background, out of focus.